## Отправка отчетности в 1С

Для создания нового отчета перейдите в пункт меню Отчеты Регламентированные отчеты:

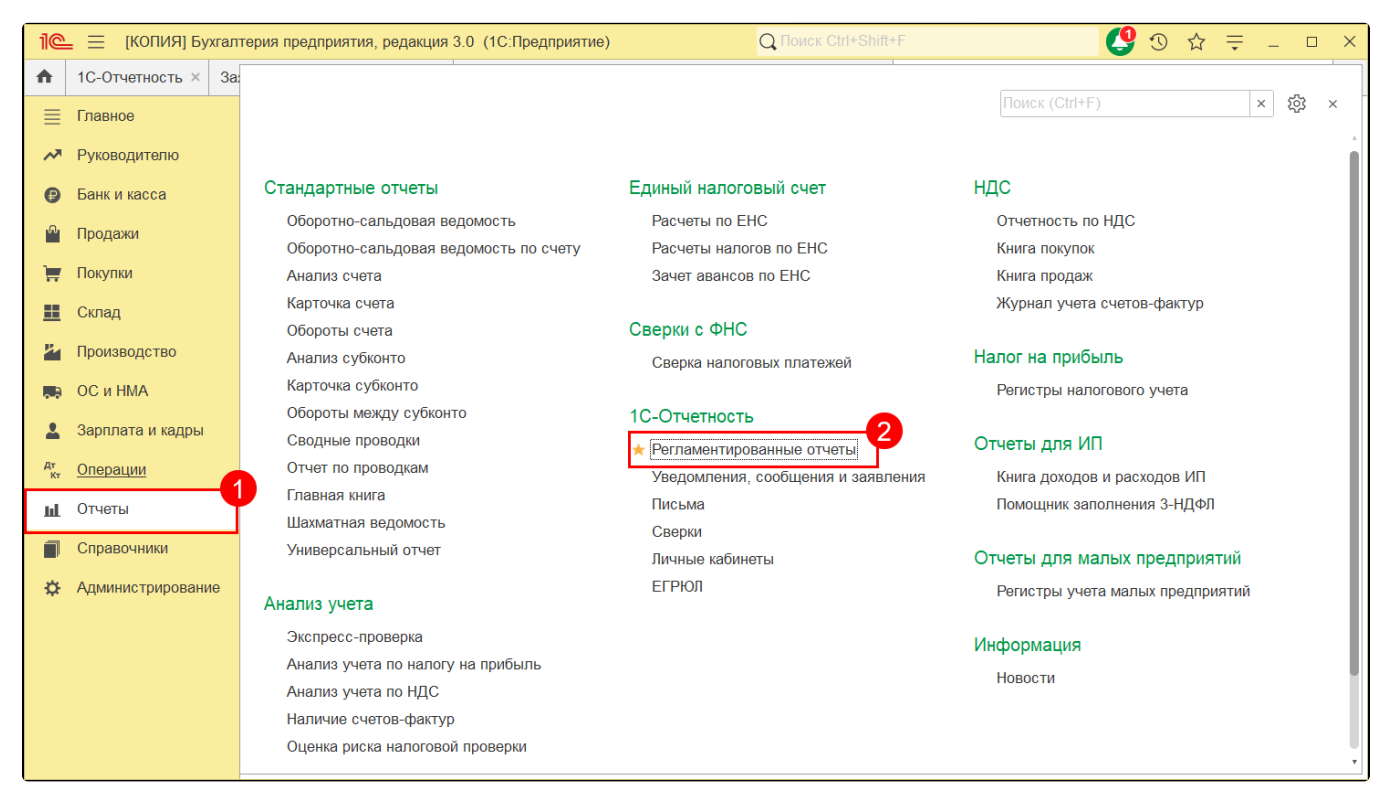

## Нажмите кнопку Создать:

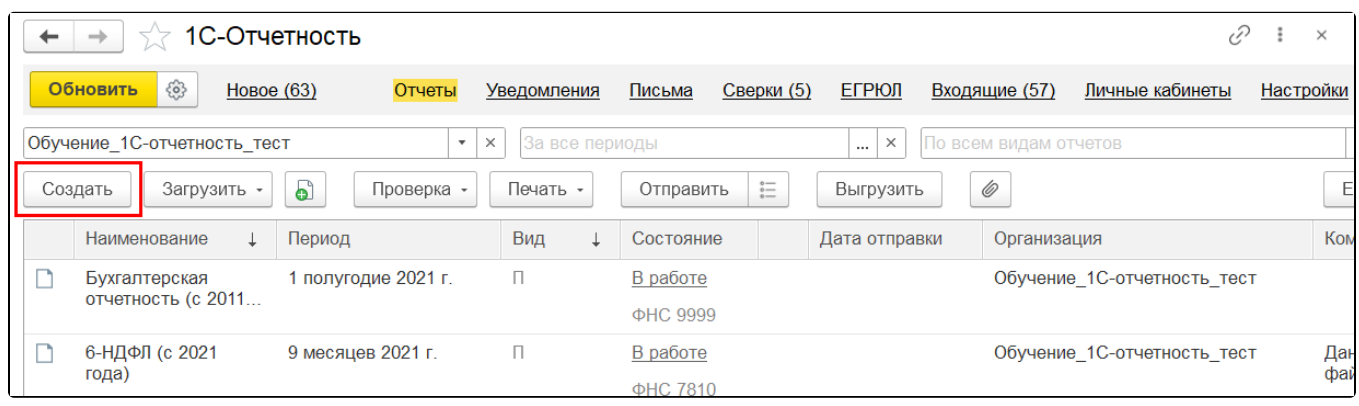

В появившемся списке Виды отчетов (1) отметьте нужную форму. Нажмите кнопку Выбрать (2):

| Виды отчетов                                                 |  |  |
|--------------------------------------------------------------|--|--|
| Выбрать                                                      |  |  |
| $\bigstar$ Избранные (41)<br>Bce (320)                       |  |  |
| 2-НДФЛ для передачи в ИФНС                                   |  |  |
| $4 - \Phi CC$                                                |  |  |
| 6-НДФЛ                                                       |  |  |
| 6-НДФЛ (с 2021 года)                                         |  |  |
| Авансы по налогу на имущество                                |  |  |
| Бухгалтерская отчетность (с 2011 года)                       |  |  |
| Бухгалтерская отчетность упрощенная                          |  |  |
| Данные о корректировке сведений застрахованных лиц, СЗВ-КОРР |  |  |
| Декларация по ЕНВД                                           |  |  |
| <u> Baileann anns a</u>                                      |  |  |

Укажите организацию и период, за который необходимо сформировать декларацию, и нажмите кнопку Создать:

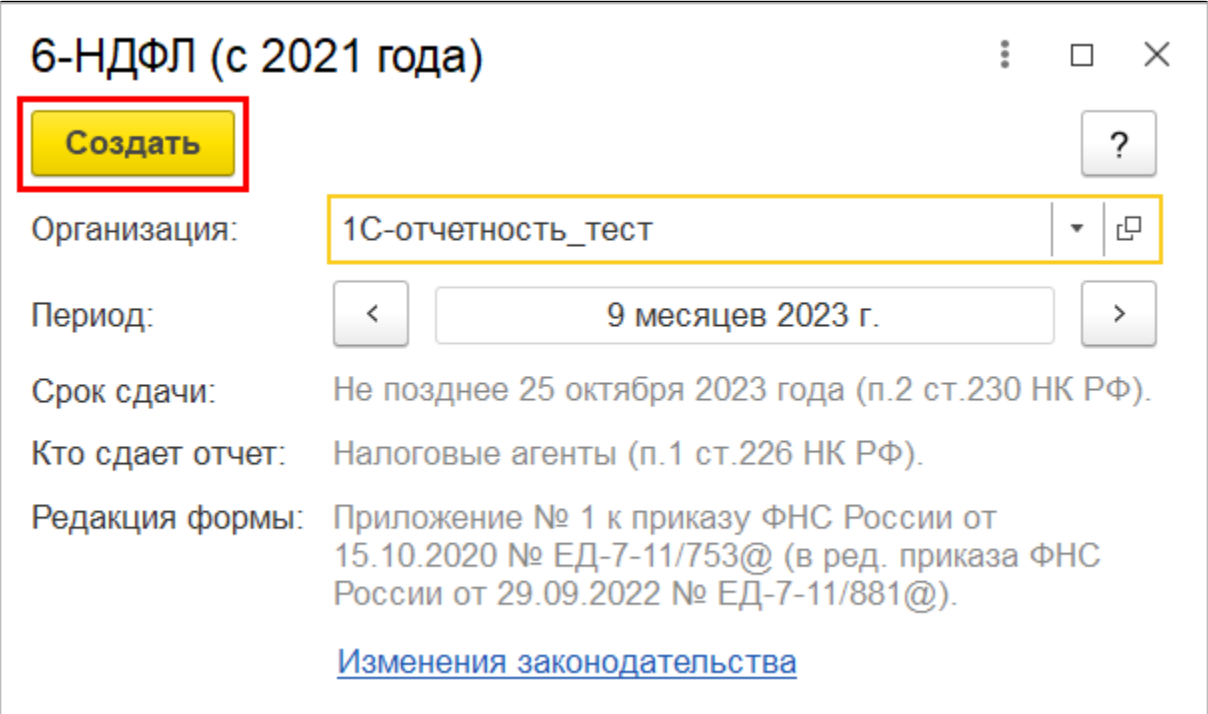

Перед отправкой рекомендуется проверить заполнение отчета. Для этого нажмите Проверить Проверить в интернете. Проверка производится на форматно-логический контроль (проверка на контрольные соотношения форм налоговой отчётности и корректность заполнения всех полей):

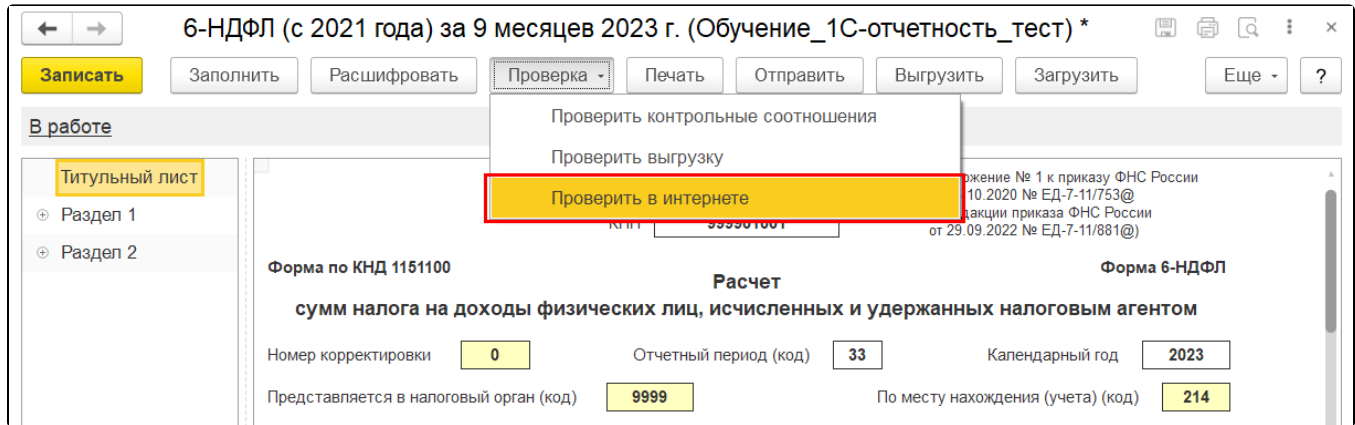

Нажмите кнопку Отправить:

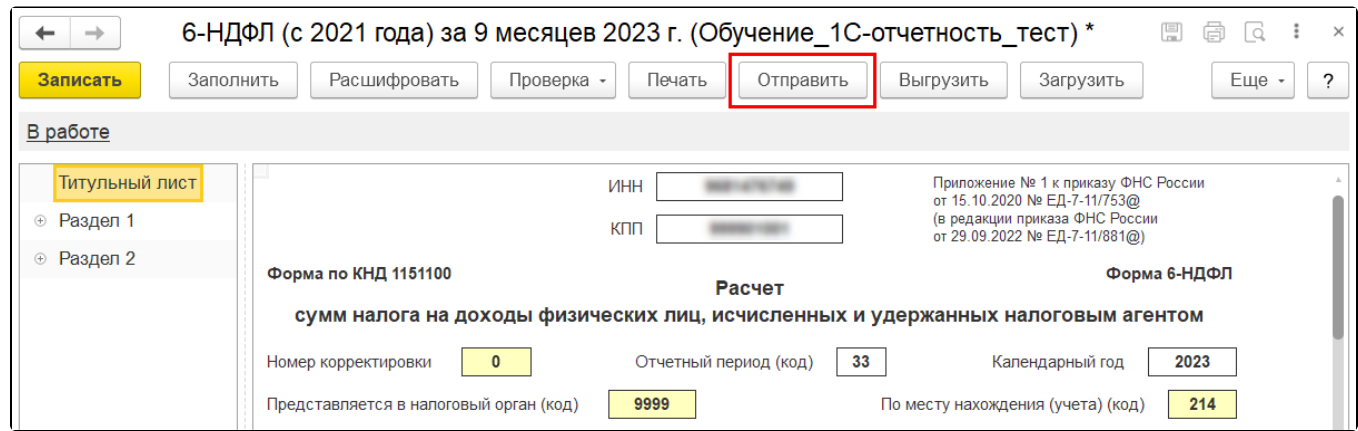

Программа произведет отправку отчета. В случае если отправка была произведена успешно, в нижней части экрана появится служебное сообщение Отчет отправлен.

Дл<u>я о</u>тправки аналогичного отчета от лица другой организации следует создать отчет заново. При повторном заполнении и отправке от<mark>чет</mark>а, который был сдан ранее за другую организацию, отчет будет отправлен некорректно и не будет принят контролирующим органом.